# **Intro to Robotics: Introducing Ubuntu Commands**

D158 Unix lab Logon (see username and password instructions on screen) and practice Linux (Ubuntu) **bash** GNU Bourne-Again Shell

## **TO START**

- Simultaneously hitting the buttons Ctrl-Alt-T will bring up a terminal window. The Unity Launcher --> Terminal will also bring up a terminal window. If screen text is too small, use menu options View  $\rightarrow$  Zoom In to make larger.
- The tilde (~) symbol stands for your home directory. If you are *user*, then the tilde (~) stands for /home/*user*

## **COMMAND HELP**

**man** - use to view manual pages for executable program, utility or function **help**  - displays a list of shell commands <command> **-h** or **--help** to display help for a built-in command

For any command, view the options. Pipe (|) "less" to display one screen at a time and you can scroll up and down on the screen.

**\$ man ls | less** 

## **FILE AND DIRECTORY MANAGEMENT**

**ls** – List all of the contents (names of files and directories) in a specified directory. If no directory is specified, it will use the current directory.

\$ ls -a, or --all Show all entries including entries starting with . (hidden files) .bashrc \$ ls -l Show long listing format with:

- file type indicator
- read/write and execute permissions for Owner/Group/Others
- owner of the file and group the file belongs
- size and date of modification/creation

example:

-rwxrwx r-x 1tlharmanphd tlharmanphd 1956 Sep 28 2015 python\_goforward.py

**cd** –Changes the current working directory in the command line console. **pwd**–Displays the current working directory for the command line terminal. Good for when you've lost track of where you are in your system. **mkdir / rmdir**–Creates a directory (*mkdir*) or deletes a specified directory (*rmdir*). Directories can only be created and deleted within directories that you have permission to access.

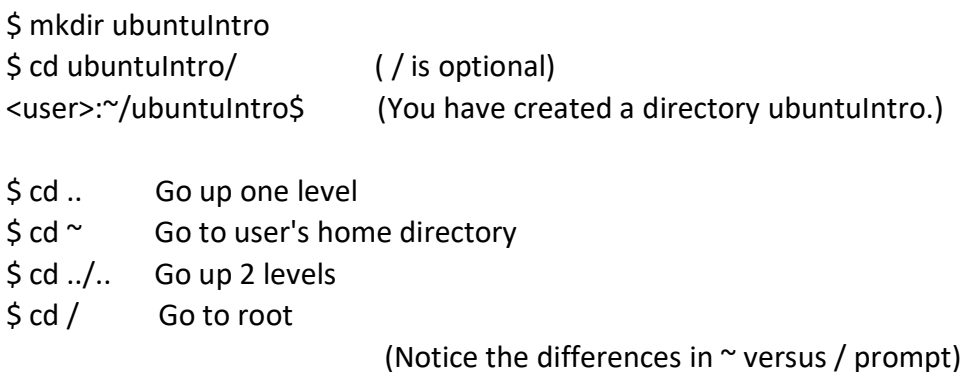

At this point, return to your home directory  $\Diamond$  cd  $\sim$ 

## **CREATE A TEXT FILE**

#### **gedit**, **nano** and **emacs** are text editors in Ubuntu. **[cat](http://ss64.com/bash/cat.html)**

- Concatenate and displays the content of files

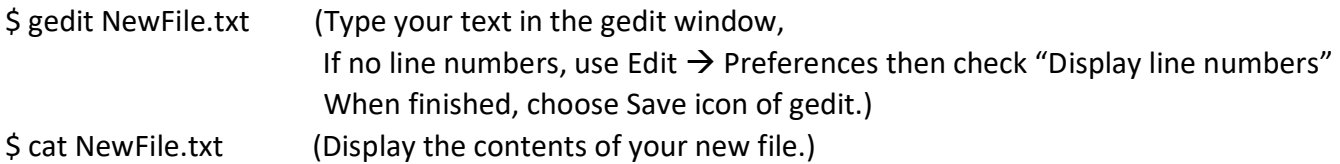

## **COPY A FILE**

**cp** – Copy one or more files to another location. **rm** – Removes one or more files.

\$ cp NewFile.txt NewerFile.txt (Copy file to a new location with a new name.) (Use the ls command to check that the command worked.) \$ rm NewFile.txt (Delete the file.)

## **MAKE A FILE EXECUTABLE**

**chmod –** Changes the access permissions of one or more files. Only users with permission or ownership of a file can change that file's permissions.

• **chmod 777** *filename* gives owner, group and others read, write and execute privileges

• **chmod 755** *filename* gives owner read, write, execute privileges; group and others get read and execute privileges

\$ gedit NewProgram.py (Create a simple program and then save.) \$ ls -la

drwxrwxr-x 2tlharmanphdtlharmanphd 4096 Aug 12 16:07 . drwxr-xr-x 76 tlharmanphdtlharmanphd 4096 Aug 12 15:45 .. -rw-rw-r-- 1tlharmanphdtlharmanphd 73 Aug 12 16:00 NewerFile.txt **-rw-rw-r--** 1tlharmanphdtlharmanphd 69 Aug 12 16:07 NewProgram.py **(Note that NewProgram.py is not executable – no x)** 

\$ chmod +x NewProgram.py

 $S$  ls  $-I$ 

-rw-rw-r-- 1 tlharmanphdtlharmanphd 73 Aug 12 16:00 NewerFile.txt **-rwxrwxr-x** 1 tlharmanphdtlharmanphd 69 Aug 12 16:07 NewProgram.py **(The NewProgram.py is now executable according to the file permissions.)** 

## **MOVE AND RENAME FILE**

**mv** – Moves file to another location or renames a file.

~\$ mv NewerFile.txt ubuntuIntro/NewerFile.txt ~\$ cd ubuntuIntro/

~/ubuntuIntro\$ ls NewerFile.txt

## **COMPARE FILES**

**diff** – Displays the differences between two files.

~/ubuntuIntro\$ cp ~/NewProgram.py .

~/ubuntuIntro\$ diff NewerFile.txt NewProgram.py

1,3c1,4

< Hello Ubuntu file

- < This is a test of creating a text file NewFile.txt
- < Bye

---

> # gedit of NewProgram.py

- > This is a different line
- > Another different line

>

#### **GREP – One of the most powerful Commands**

\$ man grep (671 Lines)

<https://www.gnu.org/software/grep/manual/>

**grep** – Searches file(s) for lines that match a given text string

options are:  $- r$  or  $- R$  for recursive

- n for line number

- w to match whole word

Find a file with a specified line of text.

harman@harman-VirtualBox:~\$ cd Desktop harman@harman-VirtualBox:~/Desktop\$ ls | grep New NewText1.txt NewText2.txt harman@harman-VirtualBox:~/Desktop\$ cat NewText1.txt NewText1 Demo This is a test of text files

harman@harman-VirtualBox:~/Desktop\$ **grep -R "This is a test"** Commands3 9\_12\_2022: This is a test of text files Commands  $39$  12 2022: < This is a test of text files NewText1.txt:This is a test of text filesNewerFile.txt:This is a test of creating a text file NewFile.txt NewProgram.py:This is a different line

Find references to an environmental parameter harman@harman-VirtualBox:~/Desktop\$ env | grep ROS ROS\_VERSION=1 ROS\_PYTHON\_VERSION=3 ROS\_PACKAGE\_PATH=/opt/ros/noetic/share ROSLISP\_PACKAGE\_DIRECTORIES= ROS\_DOMAIN\_ID=231 ROS\_ETC\_DIR=/opt/ros/noetic/etc/ros ROS\_MASTER\_URI=http://localhost:11311 ROS\_LOCALHOST\_ONLY=0 ROS\_ROOT=/opt/ros/noetic/share/ros ROS\_DISTRO=noetic

## **OTHER USEFUL COMMANDS**

**history** – displays command history **clear** – clears the terminal screen **source** – runs commands from a specified file **.** – runs a specified command script in the current shell <tab><tab> for tab completion <up arrow> brings up the last commands

harman@harman-VirtualBox:~\$ locate history\* /home/harman/history1.txt /home/harman/history2.txt (Created by history > <name.txt>)